**Geology of the Conterminous United States at 1:2,500,000 Scale--A Digital Representation of the 1974 P.B. King and H.M. Beikman Map**

**Digital Version by Paul G. Schruben Raymond E. Arndt and Walter J. Bawiec Display Software by Russel A. Ambroziak**

**See map key from ARCPLOT See map key from ArcView See detailed map from ARCPLOT**

# U.S. GEOLOGICAL SURVEY **DIGITAL DATA SERIES DDS-11** *Release 2*

# **Geology of the Conterminous United States at 1:2,500,000 Scale--A Digital Representation of the 1974 P.B. King and H.M. Beikman Map**

By Paul G. Schruben, $^1$  Raymond E. Arndt, $^{\rm 2}$  and Walter J. Bawiec $^{\rm 1}$ Display software by Russell A. Ambroziak<sup>3</sup>

- (1) U.S. Geological Survey 954 National Center 12201 Sunrise Valley Drive Reston, VA 22092-9998
- (2) Formerly with the U.S. Geological Survey
- (3) 107 National Center

# U.S. DEPARTMENT OF THE INTERIOR Bruce Babbitt, Secretary

U.S. GEOLOGICAL SURVEY Gordon P. Eaton, Director

For sale by U.S. Geological Survey, Map Distribution Box 25286, Building 810, Federal Center Denver, CO 80225 1997

# TABLE OF CONTENTS

System Requirements **Overview** Available Digital Map Formats Creating the Digital Products Resolution Cautions Relating to Use of the Map Map Projection Data Dictionary Differences from the Published Paper Map Disc Contents DLG Format Geologic Information Visualization (GIV) And Abacus MAPVIEW For DOS Geologic Information Visualization (GIV) Software **Contacts** References Cited Acknowledgments User Registration Disclaimer

#### SYSTEM REQUIREMENTS

This CD-ROM was produced in accordance with the ISO 9660 standard and thus allows access to the disc files by computers with ISO 9660 software drivers. The disc contains Adobe Acrobat Reader software for DOS, Macintosh, UNIX, and Windows as well as Geologic Information Visualization (GIV) software.

#### 1) ADOBE ACROBAT READER REQUIREMENTS:

Windows 95 - rs32e30.exe

Minimum

 i386(TM), i486(TM), Pentium(R), or Pentium Pro processor-based personal computer Microsoft Windows 95, or Windows NT(R) 3.51 or later 8 MB of RAM (16 MB for Windows NT) for Acrobat Reader 10 MB of available hard-disk space

Recommended

 Pentium processor-based personal computer Windows 95 or Windows NT 16 MB of RAM (24 for Windows NT) 10 MB of available hard-disk space

Windows NT - rs32e30.exe

Minimum

 i386(TM), i486(TM), Pentium(R), or Pentium Pro processor Windows NT(R) 3.51 or later 8 MB of RAM (16 MB for Windows NT) for Acrobat Reader 10 MB of available hard-disk space

Recommended

 Pentium processor-based personal computer Windows 95 or Windows NT 16 MB of RAM (24 for Windows NT) 10 MB of available hard-disk space

Windows 3.1 and 3.11 for Workgroups - rs16e30.exe

Minimum

 i386(TM), i486(TM), Pentium(R), or Pentium Pro processor Microsoft Windows 3.1 or Windows 3.11 or later

 8 MB of RAM for Acrobat Reader 5 MB of available hard-disk space

# Recommended

 Pentium processor-based personal computer Microsoft Windows 3.1 or Windows 3.11 or later 12 MB of available hard-disk space

Macintosh and Power Macintosh - Install Acrobat Reader 3.0, Search Installer

# Minimum

 Macintosh with a 68020 or greater processor, or Power Macintosh 3.5 MB of RAM (5 MB for Power Macintosh) available to Acrobat Reader Apple(R) System Software version 7.1 or later

# Recommended

 8 MB of available RAM Apple System Software version 7.1.2 or later 12.5 MB of available hard-disk space

# UNIX

UNIX system requirements 12 MB of disk space for Acrobat Reader System with 32 MB of RAM

Sun SPARCstation(R) - acroread\_sunos\_30.tar.gz, acroread\_solaris\_30.tar.gz SunOS 4.1.3 or 4.1.4 or Solaris 2.3, 2.4, or 2.5 OpenWindows(TM) (version 3.0 or later), Motif(TM) window manager (1.2.3 or later), OpenLook version 3.0, or Common Desktop Environment (CDE) 1.0 and above

HP Series 9000 workstation, model 700 or greater - acroread\_hpux\_30.tar.gz HP-UX 9.0.3 or later X Window System(TM) X11R5 with HP-VUE or CDE 1.0 12 megabytes of available hard disk space A 32 megabyte machine

IBM(R) RS/6000(TM) workstation - acroread\_aix\_30.tar.gz AIX 4.1 or later operating system Common Desktop Environment (CDE) or the Motif window manager

Silicon Graphics workstation - acroread\_irix\_30.tar.gz IRIX(TM) 5.3 or later operating system software

 12 megabytes of available hard disk space A 32 megabyte machine

Linux workstation - acroread\_linux\_30.tar.gz LINUX 5.3 or later operating system software 12 megabytes of available hard disk space A 32 megabyte machine

OS/2 - aro2e30.exe

Minimum

 i386, i486, Pentium, or Pentium Pro processor IBM OS/2 Warp or Warp Connect 3.0 or later 4 MB application RAM available to Acrobat Reader 8 MB RAM for system 5 MB hard-disk space, plus 5 MB temporary space for installation

 Recommended Pentium processor IBM OS/2 Warp 4.0

Adobe Acrobat Reader 1.0 for DOS - rdrdos10.zip

Minimum i386(TM), i486(TM) processor Microsoft DOS 3.3 or later 2 MB of RAM for Acrobat Reader. 5 MB of available hard-disk space

Recommended 486 or Pentium processor Microsoft DOS 3.3 or later 4 MB of application RAM 5 MB of available hard-disk space

#### 2) GIV and ABACUS MAPVIEW REQUIREMENTS:

IBM or compatible computer WITH MOUSE 640 kb RAM (at least 540 kb free memory) Math coprocessor MS- or PC-DOS version 5.0 or later Microsoft MSCDEX version 2.1 or later CD-ROM drive with ISO 9660 software driver Hard disk drive (5 Mb free) Super VGA graphics system (640x480 pixels with 256 colors)

# 3) ARCVIEW 3 REQUIREMENTS

 80486 or better CPU Windows 3.x, 95, or NT 12-16 Mb of RAM Super VGA graphics system, 256 colors, 640x480 pixels minimum, 1024x768 pixels strongly recommended Microsoft-compatible mouse

or

 Power Macintosh or 68040 processor with FPU System 7.1 or higher 16-18 Mb of RAM

#### **OVERVIEW**

This CD-ROM contains a digital version of the Geologic Map of the conterminous United States, originally published at a scale of 1:2,500,000 (King and Beikman, 1974b). It excludes Alaska and Hawaii. The map key is present as a graphic file and as a searchable text file. Also, a digital version of Professional Paper 901 is included. PP901 describes the historical background of the map, details of the compilation process, and limitations to interpretation. Its text and figures are available in Adobe Acrobat and HTML formats.

### AVAILABLE DIGITAL MAP FORMATS

The digital geologic map of the conterminous United States on this CD-ROM are in the following formats:

1) ArcView .apr, ARC/INFO Export .e00, and raw ARC/INFO coverage formats. Compatible with Environmental Systems Research Institute's ArcView 2 and 3, ARC/INFO Version 7.04 or later. Also included on the disc are ARCPLOT and ArcView files in the following formats: ARC/INFO .gra, Postscript .eps, Adobe Illustrator 6 .ai6, and Adobe Acrobat .pdf files .

#### Geologic map:

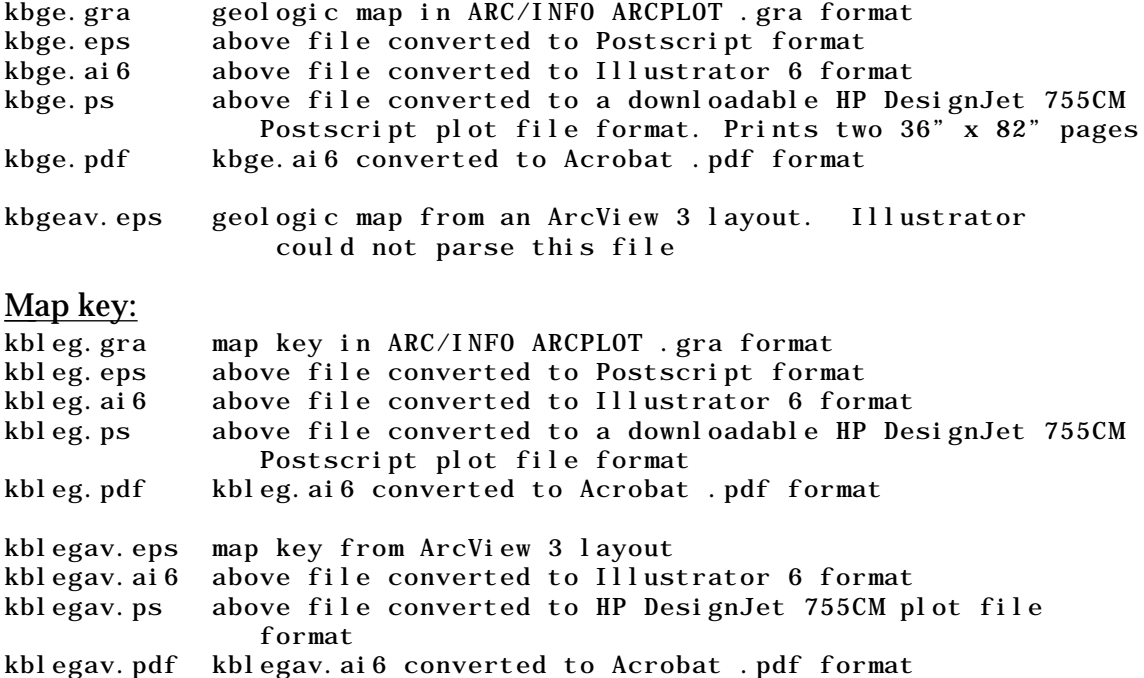

2) U.S. Geological Survey Digital Line Graph (DLG) Optional format (U.S. Geological Survey, 1986, 1987, and 1989).

3) Geologic Information Visualization (GIV) and Abacus format. The GIV software is included on the disc and is launched from a menu-driven DOS program. The Abacus browser, MAPVIEW, is also included on the disc.

# CREATING THE DIGITAL PRODUCTS

Converting the King and Beikman paper map to digital format was undertaken to facilitate presentation and analysis of the map. Also, the digital version can be combined with other thematic layers (Phillips and others, 1993). Digital maps can be displayed at any scale or projection, whereas a paper map has a fixed scale and projection. However, the geologic map on this disc is not intended to be used at any scale more detailed than 1:2,500,000.

The linework was captured by hand digitizing as well as scanning and autovectorizing from the paper map and negatives. The digital map was assembled and edited in ARC/INFO on a State-by-State basis, which caused some edge-matching problems. The final mosaic was adjusted several times to correct for registration problems. At the time, a 13,000 polygon coverage severely taxed the capabilities of the available CPU.

Professional Paper 901 was scanned at 300 dots per inch on a LaCie scanner and Macintosh computer. The text image was converted to ASCII text with READ-IT! optical character recognition software. The figures were converted to TIFF (tag image file format) files and are displayed with Adobe Acrobat and HTML programs.

# RESOLUTION

The GIV raster image is stored at 1-km resolution. Both the raster and vector maps are intended for use at scales no more detailed than 1:2,500,000. The coastline coverage, "STATES", was taken from the 1:2,000,000 scale Digital Line Graph data (U.S. Geological Survey, 1987), generalized to 1 km.

# CAUTIONS RELATING TO USE OF THE MAP

The users of the geologic map on this disc should respect the intentions of the compilers of the map and be aware of the map's limitations. The Geologic Map of the United States (King and Beikman, 1974b) is intended to be used at a scale of 1:2,500,000; it is not intended to be used at a more detailed scale. For instance, Colorado is about 10 inches wide at the published scale of the King and Beikman map.

Construction of a geologic map of an area as large and complex as the

conterminous United States requires a great deal of generalization. Geologic units shown on larger scale maps are combined into broader map units and their contacts are simplified to produce a pattern that is legible at the scale of publication. The process of generalization used in the compilation of the Geologic Map of the United States is described in PP901, King and Beikman (1974a, p. 20).

Furthermore, the Geologic Map of the United States is primarily a bedrock map, which depicts geologic materials present beneath the soil or relatively thin mantles of surficial deposits, not necessarily the surficial materials themselves. For example, the map does not depict the glacial deposits in the northern States, the widespread eolian deposits in the High Plains, and the high-level gravels that mantle older Tertiary and pre-Tertiary units in much of the Atlantic and Gulf Coastal Plains.

### MAP PROJECTION

The GIV raster image is in the original map's Albers equal-area projection. The vector maps are unprojected in decimal degrees. Projection parameters for the original 1974 King and Beikman map follow:

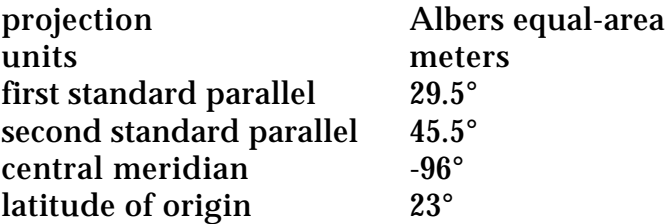

# DATA DICTIONARY

The ARC/INFO version of the Geologic Map of the United States consists of four coverages:

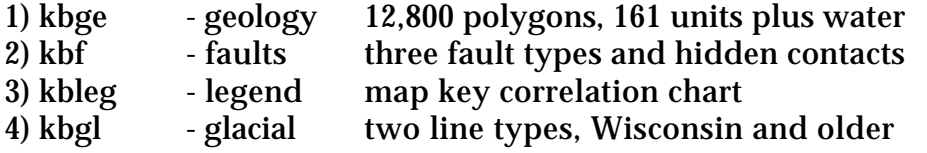

The annotation in the legend coverage is present in 2 ways. The first way is an annotation subclass called "anno.sc". This text did not translate very well to ArcView so it was re-created in ArcView. The .gra, eps, ai6,and .pdf files were all created using the old "anno.sc" annotation.

The geology coverage has three line types:

- 1) contact border between rock units 2) metamor - metamorphic division within a rock unit
- 3) split split in large polygons to improve fill

The fault coverage has four line types:

1) FAULT - faults 2) DASH - dashed faults 3) DOT - dotted faults 4) CONTAC - hidden rock unit contacts

#### DIFFERENCES FROM THE PUBLISHED PAPER MAP

The coverages on this disc differ in several ways from the original paper map. The county outlines, cities, drainage, and other base-map information are not present on the digital version except as overlays in MAPPER. Only the larger water bodies are included.

The larger geology polygons are split into several smaller polygons to avoid problems with color and pattern fill on screen plots and plotters. The maximum polygon size is 1476 vertices, which was the limit in older versions of PostScript. Most modern software has higher limits, so for most users, these polygons can dissolved back together using the "UNIT" and "METAMOR" fields.

The lookup tables KBCOLOR.LUT and KBPAT.LUT contain rock-unit code name in uppercase letters as well as the originally published mixed case. For instance:

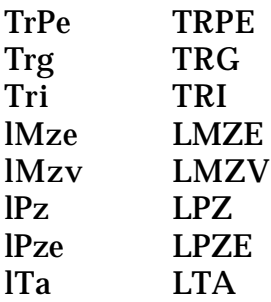

The uppercase code names were used during the editing process because an INFO sort in ARC/INFO is case sensitive and a tally of the unit names was much easier to use with all the unit names sorted alphabetically in one group rather than two. Note in the example above, the "L's" sort after the "T's" because lowercase "l" is higher in the ASCII code scheme. Current users of the map should be aware that the lookup tables are now sorted on the mixed-case code name so the unit names are appear in two groups, uppercase followed by lowercase. It may be useful or less confusing for some purposes to sort on the uppercase name. However, the ARCPLOT POLYGONSHADES command will not work correctly with the lookup tables sorted by the uppercase code name.

Longer rock-unit descriptions such as:

Cretaceous granitic rocks Washita Group

are in the ROCKDESC column of the .PAT files. Some of the unit names have been modified to avoid ambiguity. The Pennsylvanian symbol is stored as "PP" in:

PP PP1 PP1a PP2 PP3 PP4 The Triassic symbol is stored as "Tr" in: JTr Tr TrPe Trv Tri Trg The Cambrian symbol is stored as "C" in:  $\overline{C}$ Cq OC Ce  $Cv$ Cg

Changes to the Paleozoic metamorphic complexes:

m1 is replaced with mm1 to avoid confusion with M1 m2 is replaced with mm2 to avoid confusion with M2 m3 is replaced with mm3 to avoid confusion with M3 m4 is replaced with mm4 for consistency

Metamorphic overlay:

On the original map, the metamorphic rocks are represented with a dot-pattern overprint on the parent rocks as well as unpatterned units. The authors state (King and Beikman, 1974a, p25) that the overprint pattern is not used for Precambrian rocks on the original map but Y1, Y2, and Z units are so patterned. For the purposes of this publication, the metamorhpic rocks are divided into three categories in the METAMOR column of the geology coverage described below. Select 'METAMOR' not equal to blank or "" to select all the metamorphic rocks.

METAMOR polygon column in KBGE:

- blank No metamorphism.
- kparent Metamorphic overlay for rocks with known parent-rock ages. These units are present on the map in both metamorphic and non-metamorphic states.
- noparent Metamorphic rocks with unknown parent-rock ages. These units are metamorphic everywhere on the map. The protolith is uncertain. They are shown on the original map with the same stippled pattern as the overlay. Units ms, mm1, mm2, mm3, mm4.
- nopat These Precambrian units are metamorphic everywhere on the map but are shown without a stippled pattern on the original map. Units:
	- Ym paragneiss and schist
	- Ygn orthogneiss
	- Xm orthogneiss and paragneiss
	- Wgn orthogneiss and paragneiss.

# DISC CONTENTS

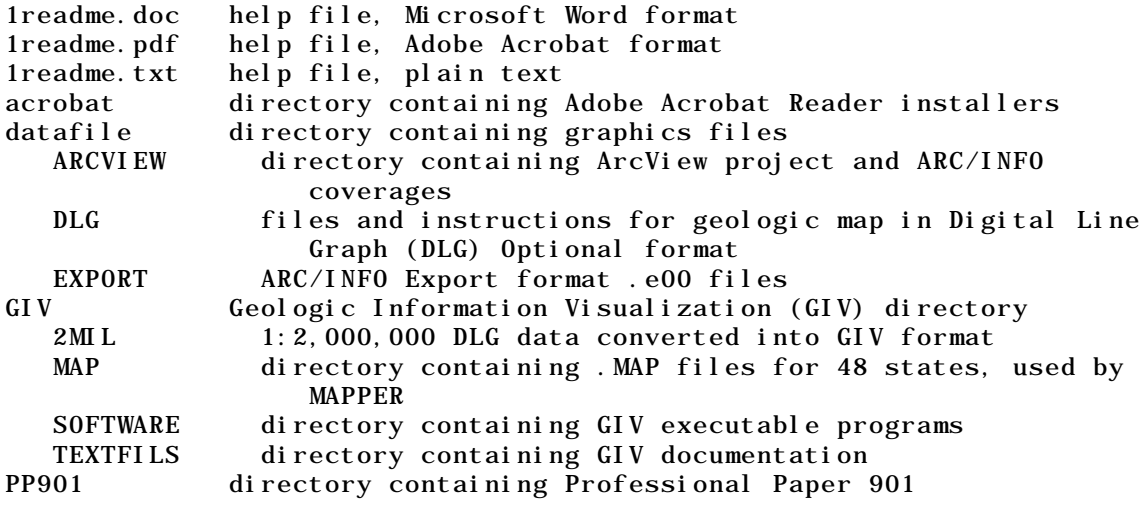

#### DLG FORMAT

The digital geologic map of the conterminous United States is stored in Digital Line Graph (DLG) Optional format files. The geology and fault DLG coverages are stored in the following files:

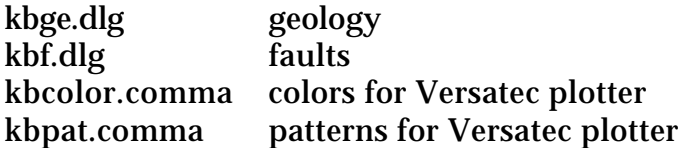

The following instructions for converting DLG files to ARC/INFO coverages have been adapted from ARC/INFO manuals (Environmental Systems Research Institute, 1990):

1) Copy the kbcolor.comma and kbpat.comma files and the DLG files from the CD-ROM to the info directory; for instance, from a UNIX prompt: cdrom in cd info cp /pdd/cdrom/software/dlg/kbcolor.comma . cp /pdd/cdrom/software/dlg/kbpat.comma . cd .. cp /pdd/cdrom/software/dlg/kbge.dlg . cp /pdd/cdrom/software/dlg/kbf.dlg . cdrom out 2) Launch ARC/INFO and create a lookup table for the rock unit codes: ARC INFO ARC DEFINE KBCOLOR.LUT ITEM NAME>MAJOR1 ITEM WIDTH>6 ITEM OUTPUT WIDTH>6 ITEM TYPE>I 7 ITEM NAME>CODE ITEM WIDTH>6 ITEM OUTPUT WIDTH>6 ITEM TYPE>C 13 ITEM NAME>CODELC ITEM WIDTH>6 ITEM OUTPUT WIDTH>6 ITEM TYPE>C 19 ITEM NAME>COLOR ITEM WIDTH>6 ITEM OUTPUT WIDTH>6 ITEM TYPE>I 25 ITEM NAME>

ADD FROM KBCOLOR.COMMA

DEFINE KBPAT.LUT ITEM NAME>CODE ITEM WIDTH>6 ITEM OUTPUT WIDTH>6 ITEM TYPE>C 7 ITEM NAME>PATTERN ITEM WIDTH>6 ITEM OUTPUT WIDTH>6 ITEM TYPE>I 13 ITEM NAME> ADD FROM KBPAT.COMMA Q STOP 3) Convert the geology DLG file to a coverage: DLGARC OPTIONAL KBGE.DLG KBGE BUILD KBGE BUILD KBGE LINE Join the major1 item from KBGE.PCODE using the -ID as key JOINITEM KBGE.PAT KBGE.PCODE KBGE.PAT KBGE-ID KBGE-ID Join the unit names and polygon colors from KBCOLOR.LUT using major1 key JOINITEM KBGE.PAT KBCOLOR.LUT KBGE.PAT MAJOR1 MAJOR1 Join major1 which contains the line type from KBGE.ACODE JOINITEM KBGE.AAT KBGE.ACODE KBGE.AAT KBGE-ID KBGE-ID 4) Convert the fault DLG file to a coverage: DLGARC OPTIONAL KBF.DLG KBF BUILD KBF LINE JOINITEM KBF.AAT KBF.ACODE KBF.AAT KBF-ID KBF-ID

# GEOLOGIC INFORMATION VISUALIZATION (GIV) AND ABACUS MAPVIEW FOR DOS

The map is available in GIV and Abacus format for DOS computers. The GIV software on the disc includes a browser called MAPPER and other programs for creating GIS layers. GIV lacks graphic driver support for many modern PC's and laptops. For this reason, the Abacus browser, MAPVIEW, is also included on the disc. It supports most IBM/PC graphics cards and laptops but is only a browser, not an authoring program. A Windows launcher for MAPVIEW is evoked by selecting the MAPWIN.EXE application.

#### GEOLOGIC INFORMATION VISUALIZATION (GIV) SOFTWARE

Instructions by Christine Cook and Paul Schruben

These instructions explain the GIV graphics software included on the disc. GIV is a both a geographic information system (GIS) as well as an easy to use graphics browser.

To view the CD-ROM material, place the disc into the disc drive. At the DOS prompt, type the drive letter followed by a colon and then press return. At the CD-ROM drive DOS prompt, type RUN followed by return. This mode of operation does not require any hard disk space but executes slower than installed programs and does not allow the user to save image files to disk.

DOS users who wish to save image files to disk should make the CD-ROM drive the active drive; then type INSTALL<RETURN>. For starts after installation, type C:\DDS11<ENTER>.

Non-DOS users should copy and convert map files from the other available graphics formats listed in the A\_README.1ST file in the disc's root directory.

After launch, DOS users see the following menu tree:

#### MAIN MENU

- 1 View Raster Map
- 2 View Interactive Map, Entire U.S.
- 3 View Interactive Map, by State
- 4 MENU: View Software Documentation
	- 1 VIEWLBL Documentation
	- 2 MAPPER User Documentation
	- 3 Raster Map Production
	- 4 Return To MAIN MENU
- 5 Map Key (without colors)
- 6 Prof. Ppr. 901, King and Beikman To exit to DOS, press <Esc>

To activate a menu option, either move the highlight bar over that option and press <Enter>, or type the corresponding number.

The display software was written by Russell A. Ambroziak and is part of the Geologic Information Visualization (GIV) package.

The primary programs used are MAPPER, VIEWLBL, and RASTMAP. Option 1, View Raster Map, calls program VIEWLBL. Options 2 and 3 of the Main Menu, View Interactive Map, call the program MAPPER, which is mouse operated. RASTMAP is the program that created the raster map in option 1.

Option 1, View Raster Map, uses program VIEWLBL, which is an image viewer. You will see a list of 2 '.LBL' files appear after invoking Option 1. Move the highlight bar over 'MAP.LBL' and press <Enter> on the keyboard, or press the left mouse button. You will see the subsampled display of an image of the digital geologic map. With the keyboard, move the box around the image and press <Enter>. The area of the image contained within that box will be displayed at full resolution. The image was created by RASTMAP and is viewed by VIEWLBL. VIEWLBL contains functions for displaying and manipulating images; the VIEWLBL documentation contains more information. To leave VIEWLBL, move the bar to 'QUIT' and press the left mouse button. You will then see the list of '.LBL' files. Hit <Esc> a couple of times to return to the menu system.

Option 2, View Interactive Map, brings up the entire geologic map of the conterminous 48 States of the United States. If you see the error message, "Could not boot the board," then, either your video card is configured for a setting other than 640 by 480 by 256 colors, or the installed card is not one we currently support. In the latter case, you will have to place one of the aforementioned cards into your computer, properly configure it, and try the disc again.

While looking at the geologic map of the United States, you will see a menu along the top of the screen. This digital map is fully interactive, and most of the functions of MAPPER will work directly off the CD-ROM. The function 'save map' will not work because a file cannot be written to the CD-ROM. In order to save a map, you will have to copy the file 'MAPPER.EXE' onto your hard disk and use the following command line:

c: >mapper  $l$ : \giv

where  $'c:>$  is your hard disk, and 'l:' is the CD-ROM drive letter.

The digital maps contained on this disc were created by MAPPER and related programs; MAPPER is not only a visualization tool, it is also a creation tool. Therefore, many of the functions in MAPPER are designed for creating a digital map as well as displaying it. For more information on how to use MAPPER, see the MAPPER tutorial.

Option 3 is similar to Option 2 in that it runs MAPPER. However, it shows the geology with the selected state centered on the screen. After choosing Option 3, you will see a list of files, each containing the State two-letter code. Move the highlight bar over a code, and press the left mouse button, or the <Enter> key on the keyboard. You will then see that portion of the digital map which contains that State displayed in MAPPER. By choosing 'QUIT', you will be returned to the list of States. Hit <Esc> a couple of times to return to the menu system.

All the other menu options allow you to view documents about the disc, the data on the disc, acknowledgments, and so forth. The text files are ASCII files and can be printed using the DOS 'print' command or brought into a text editor. You are encouraged to fill out the User Registration form found within the Technical Information menu.

# CONTACTS FOR ADDITIONAL INFORMATION

Questions about the digital geologic map of the conterminous United States should be directed to the authors:

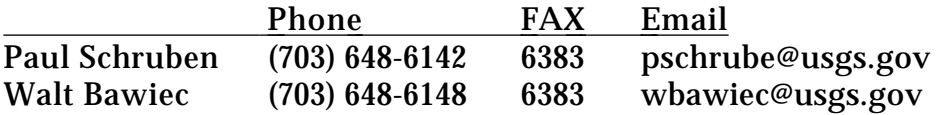

U.S. Geological Survey, 954 National Center, Reston, VA 22092-9998.

Copies of DDS-11 CD-ROM are available for \$32 each from U.S. Geological Survey, Map Distribution, Box 25286, Building 810, Federal Center, Denver, CO 80225.

The original 1974 publication of the Geologic Map of the United States is available as three color sheets numbered IA10-1, 2, and 3 for \$4 per sheet from:

 U.S. Geological Survey Map Distribution Box 25286, Building 810 Federal Center, Denver, CO 80225 Tel: 1-888-ASK-USGS http://mapping.usgs.gov/esic/to\_order.html

The ESIC help line can also supply maps. Telephone 1-888-ASK-USGS.

### REFERENCES CITED

- Environmental Systems Research Institute, Inc., 1990, ARC/INFO 5.0 User Manuals: Redlands, CA.
- King, Philip B., and Beikman, Helen M., 1974a, Explanatory text to accompany the geologic map of the United States: U.S. Geological Survey Professional Paper 901, 40 p.
- King, Philip B., and Beikman, Helen M., 1974b, Geologic map of the United States (exclusive of Alaska and Hawaii) on a scale of 1:2,500,000: U.S. Geological Survey, 3 color plates.
- Phillips, J.D., Duval, J.S., and Ambroziak, R.A., 1993, National geophysical data grids: Gamma-ray, gravity, magnetic, and topographic data for the conterminous United States: U.S. Geological Survey Digital Data Series DDS-9, 1 CD-ROM.
- U.S. Geological Survey, 1986, Digital line graphs from 1:24,000-scale maps: U.S. Geological Survey US GeoData Data Users Guide 1, 109 p.
- U.S. Geological Survey, 1987, Digital line graphs from 1:2,000,000-scale maps: U.S. Geological Survey US GeoData Data Users Guide 3, 71 p.
- U.S. Geological Survey, 1989, Digital line graphs from 1:100,000-scale maps: U.S. Geological Survey US GeoData Data Users Guide 2, 88 p.

### ACKNOWLEDGMENTS

Development of the Digital Geologic Map of the Conterminous United States CD-ROM spanned many years and involved the efforts of many organizations and individuals. Ray Arndt and Walt Bawiec provided management for the project. The authors wish to acknowledge the following individuals who have contributed to the digital product:

Russell A. Ambroziak, USGS, wrote both the GIV and Abacus display programs. Russell converted ARC/INFO coverages to MAPPER and developed the other thematic layers such as cities and counties.

Renee Wicks, USGS, and Christine A. Cook, USGS, worked on the conversion to the CD-ROM MAPPER display software, creating the 48 State views, a text version of the rock unit legend (KEY.DOC), and writing the GETSTART.DOC file. Christine also wrote the IMVIS, MAPPER, and RASTMAP tutorials.

The following organizations and individuals helped in converting the original paper publication to a digital product:

The Johns Hopkins University, Baltimore, MD Oklahoma Geological Survey, Norman, OK EROS Data Center, Sioux Falls, SD Doug Binnie Lynn Stenson Sue Mattson Mike Stoic Richard F. Meyer, formerly with the USGS Antoinette L. Medlin, formerly with the USGS Robert M. Turner, formerly with the USGS Kenneth J. Lanfear, USGS Gary Lee Raines, USGS Phil Balen, formerly with the USGS Earl E. Brabb, USGS Brian R. Schachte, USGS W. David Menzie, USGS Matthew Paidakovich, formerly with the USGS

The following individuals at USGS provided the final technical review of Release 1 of the digital map: Fred Riggle Kevin Bond

The text of Professional Paper 901 was scanned and converted to text with optical character recognition. Special thanks to Brenda McCormick, who corrected the scanning errors.

The following people have contributed to Release 2:

Lorri A. Peltz-lewis - corrections to the polygon tags in the map David Traudt - HTML web version of PP901, CD mastering

#### USER REGISTRATION

 By providing the address information below, you will be placed on the U.S. Geological Survey's mailing list (at no cost to you) for periodical issues of "New Publications of the U.S. Geological Survey." Announcements of new CD-ROM releases will be made through this publication.

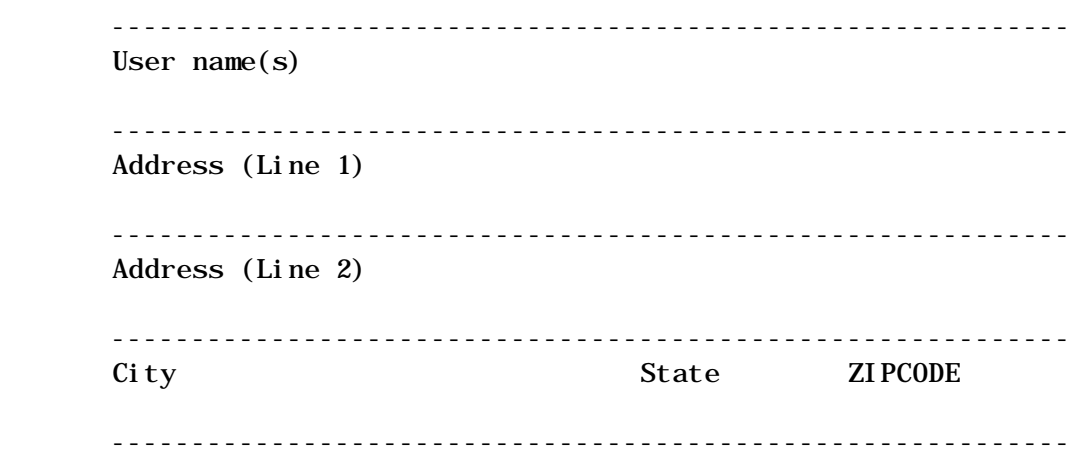

Phone Number (Optional)

Please return this registration form to:

 U.S. Geological Survey Periodical list of publications 918 National Center Reston, VA 22092-9998

Thank you for your interest.

#### DISCLAIMER

This Compact Disc-Read Only Memory (CD-ROM) publication was prepared by an agency of the United States Government. Neither the United States Government nor any agency thereof, nor any of their employees, make any warranty, expressed or implied, or assumes any legal liability or responsibility for the accuracy, completeness, or usefulness of any information, apparatus, product, or process disclosed in this report, or represents that its use would not infringe privately owned rights. Reference therein to any specific commercial product, process, or service by trade name, trademark, manufacturer, or otherwise does not necessarily constitute or imply its endorsement, recommendation, or favoring by the United States Government or any agency thereof. Any views and opinions of authors expressed herein do not necessarily state or reflect those of the United States Government or any agency thereof.

Although all data and software published on this CD-ROM have been used by the USGS, no warranty, expressed or implied, is made by the U.S. Geological Survey as to the accuracy of the data and related materials and/or the functioning of the software. The act of distribution shall not constitute any such warranty, and no responsibility is assumed by the USGS in the use of this data, software, or related materials.

Graphical map depictions on this disc are intended to be used within the map scale limits applicable to the source data. Although software enables the user to show images on the disc at various scales, the user is cautioned to refer to the source documentation for the appropriate map scale limitations.